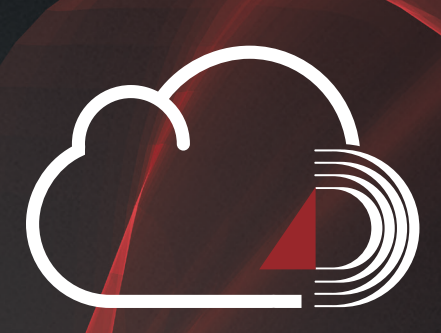

# **DIE DORNBACH CLOUD**

SICHERE DATENÜBERTRAGUNG FÜR UNSERE MANDANTEN

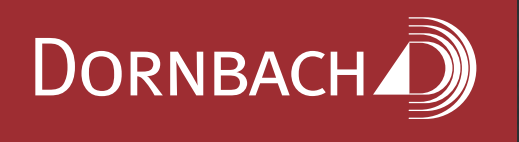

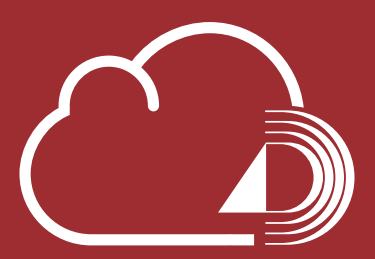

#### **WAS IST DIE DORNBACH CLOUD?**

Die DORNBACH Cloud ist eine Webanwendung, die es ermöglicht Dateien zwischen der DORNBACH-Gruppe und deren Mandanten einfach und sicher zu übertragen. Zudem ist die Bearbeitung von Office-Dokumenten direkt in der Online-Anwendung möglich. Die abgelegten Daten liegen in der Server-Infrastruktur der DORNBACH GmbH.

### **WARUM SOLLTEN SIE DIE DORNBACH CLOUD NUTZEN?**

Die Daten werden über eine verschlüsselte HTTPS-Verbindung auf den Server übertragen. Der Zugriff auf die geschützten Bereiche ist nur mit einem Benutzerkonto und einer entsprechenden Freigabe des Sachbearbeiters oder mit einem öffentlichen Link und einem Passwort möglich.

Oftmals werden sensible Daten über die unsichere E-Mail Kommunikation versendet, die von jedem abgehört bzw. mitgeschnitten werden kann.

Außerdem können Sie die Dokumente von jedem Ort und mit jedem internetfähigen Endgerät mit einem Webbrowser ansehen und bearbeiten.

#### **WIE ERHALTEN SIE ZUGANG ZUR DORNBACH CLOUD?**

Der zuständige Sachbearbeiter erstellt eine Freigabe und lädt Sie zu dieser ein. Sie erhalten per E-Mail Informationen zur Erstellung eines Gastkontos.

Nach erfolgreicher Passwortvergabe können Sie sich anschließend auf der DORNBACH Cloud mit Ihrem Gastkonto anmelden.

DORNBACH<sup><sup>3</sup></sup>

Benutzername oder E-Mail

ab.

Passwort

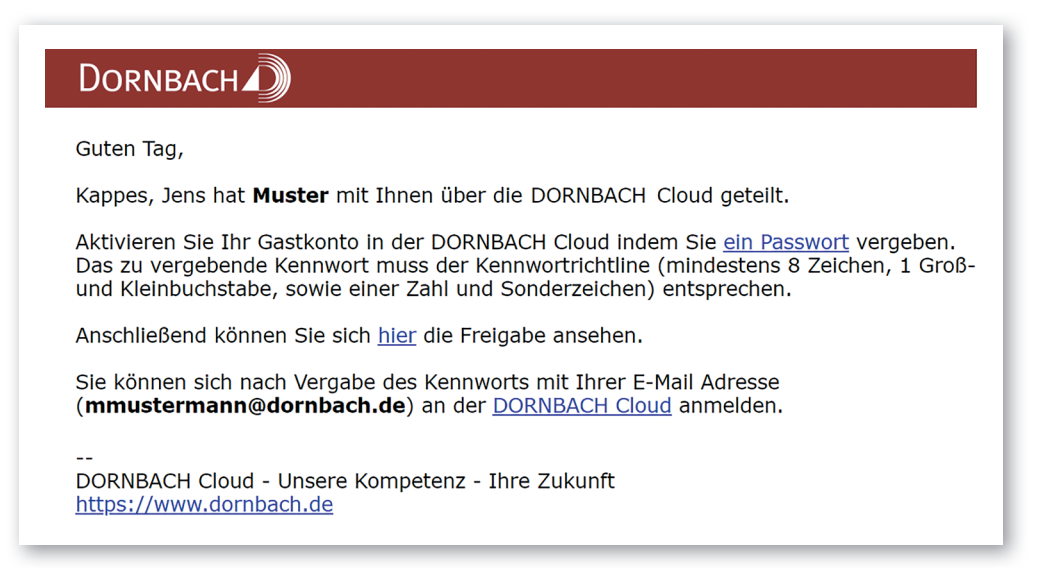

Die Anmeldeseite der DORNBACH Cloud erreichen Sie über folgende URL:

**https://cloud.dornbach-gruppe.de**

Nach der Anmeldung erhalten Sie Zugriff auf die von Ihrem Sachbearbeiter freigegebenen Ordner und deren Dateien.

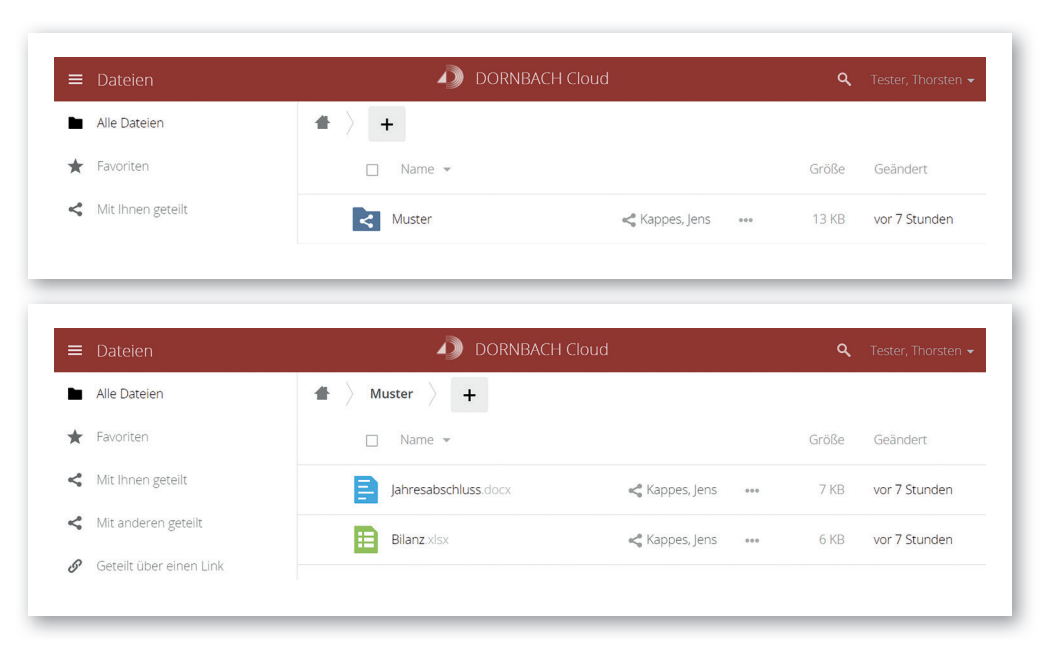

#### **WIE KÖNNEN SIE NEUE DATEIEN HOCHLADEN ODER ERSTELLEN?**

In den Ordnern können Sie dann, je nach Berechtigungen, Dateien herunterladen, bearbeiten und neue Dokumente hochladen. Klicken Sie auf das **+-Symbol** und klicken Sie anschließend auf **die gewünschte Funktion (hochladen,**  **Dateien erstellen, etc.)**. Für die Anlage eines neuen Objekts müssen Sie nach Eingabe des Namens die Anlage mit der ENTER-Taste bestätigen.

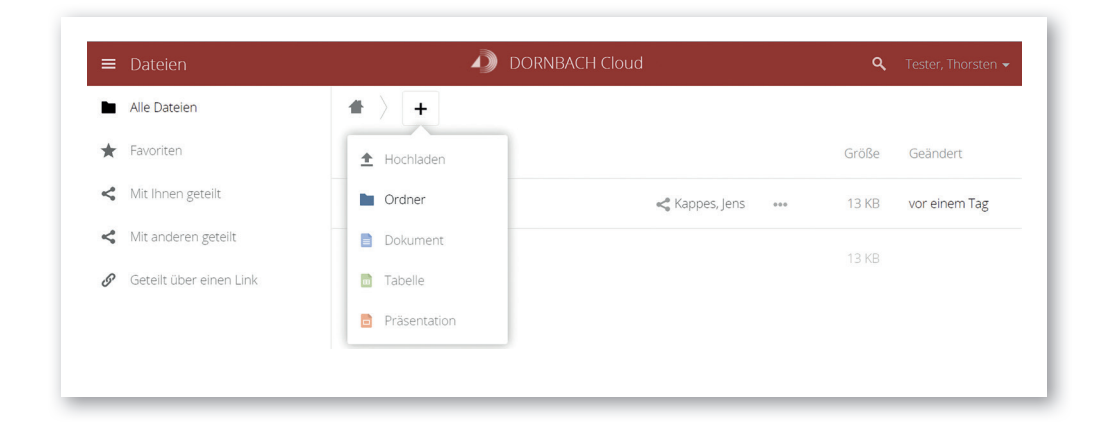

#### **WIE KANN ICH DOKUMENTE UND ORDNER FREIGEBEN?**

Zur Freigabe eines Ordners gibt es zwei Möglichkeiten: Das Teilen mit DORNBACH Cloud-Benutzern und die Teilung durch einen öffentlichen Link.

Um zu den Freigabe-Optionen zu gelangen, klicken Sie in der Zeile des zu teilenden Objekts auf das **Freigabe-Symbol** ( $\leq$ ).

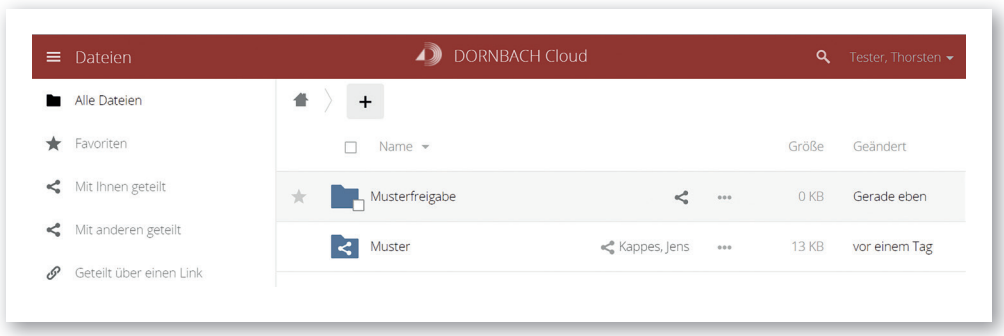

Anschließend öffnet sich auf der rechten Seite ein neues Freigabemenü mit den Reitern **Nutzer und Gruppen** und **Öffentliche Links.**

#### **MIT NUTZER UND GRUPPEN TEILEN**

Um mit bereits registrierten Benutzern zu teilen, nutzen Sie den Reiter Nutzer und Gruppen. Geben Sie hier die vollständige E-Mail-Adresse des Benutzers ein.

Falls dieser Benutzer (z.B. einer Ihrer Kollegen) noch kein Benutzerkonto hat, können Sie diesen über seine E-Mail-Adresse einladen. Sie können nach der Freigabe die Berechtigungen (erstellen, bearbeiten, teilen) für den entsprechenden Benutzer anpassen.

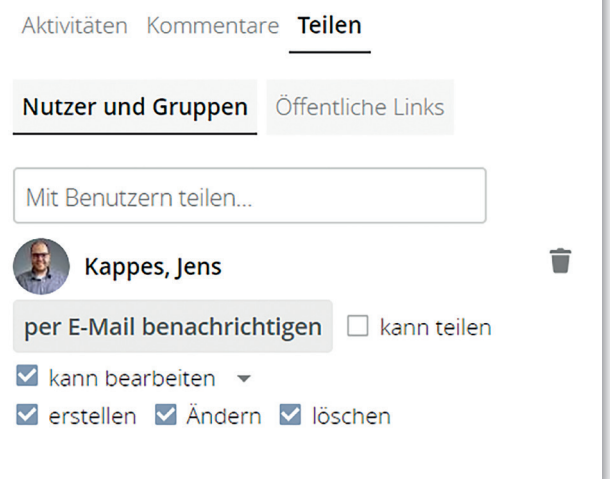

### **ÜBER EINEN ÖFFENTLICHEN LINK TEILEN**

Wenn Sie ein Objekt ohne Registrierung eines neuen Benutzers freigeben möchten, können Sie dies über einen öffentlichen Link realisieren.

Klicken Sie dazu auf den Reiter **Öffentliche Links** und anschließend auf **Öffentlichen Link**  erstellen.

Im nachfolgenden Fenster können Sie dann die Berechtigungen wählen und müssen ein Kennwort für die Freigabe (entsprechend der Kennwortrichtlinie) vergeben.

Optional können Sie den erzeugten Freigabelink direkt per E-Mail weiterleiten oder dem zu teilenden Nutzer über einen anderen Kommunikationsweg mitteilen. Das Kennwort muss in jedem Fall getrennt vom Freigabelink mitgeteilt werden.

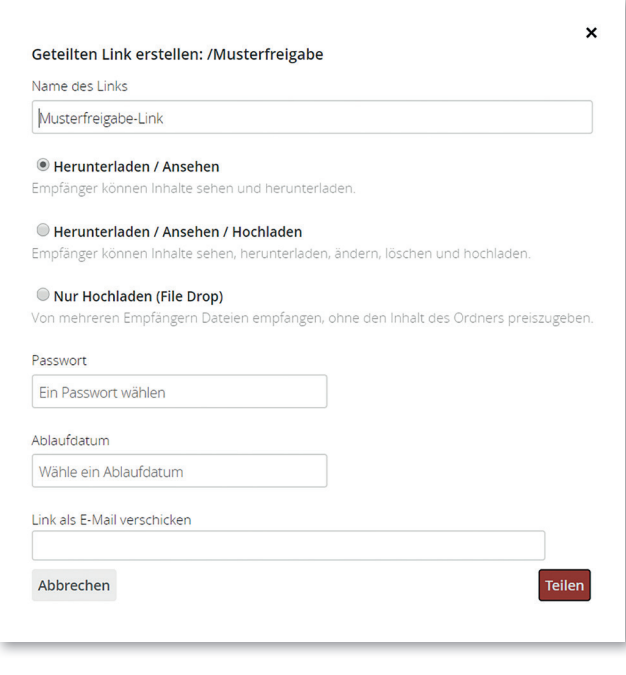

### **IHRE ANSPRECHPARTNER FÜR DAS THEMA DORNBACH CLOUD**

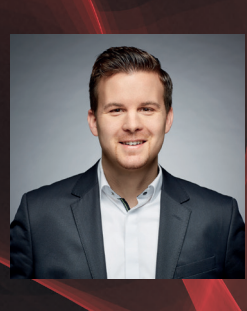

MARVIN CVETKOVIC Leiter IT

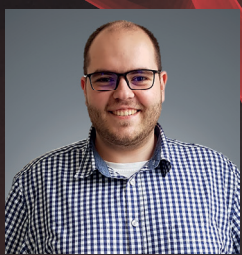

JENS KAPPES Fachinformatiker

Bei Fragen oder Problemen wenden Sie sich bitte mit Ihren Kontaktdaten per E-Mail an **support@dornbach.de**. Wir werden unverzüglich mit Ihnen in Kontakt treten.

## **www.dornbach.de**